## **Open Education Resource**

# **Flipping the classroom with MOODLE**

## **Computer Network (Basics of Internet)**

Created as a part of

IITBx, AICTE approved FDP 101x / FDP201x

Pedagogy for Online and Blended Teaching-Learning Process

## **Resource Center**

Sardar Patel Institute of Technology (SPIT)-1229

TEAM CODE 1229\_001

## **Team Member**

Ms. Minal Lopes (RC1229\_Group 1)

Dr. Kiran S. Kakade (RC1229\_Group 1)

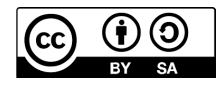

FDP 201x, IIT BombayX, 2018

OER on Basics of Internet is licensed under Creative Commons Attribution-Share Alike 4.0 International license. You are free to use, disseminate and upgrade it, including for commercial purposes, provided you acknowledge the source and share-alike.

To view a copy of this license, visit: https://creativecommons.org/licenses/by-sa/4.0/

## **Table of Contents**

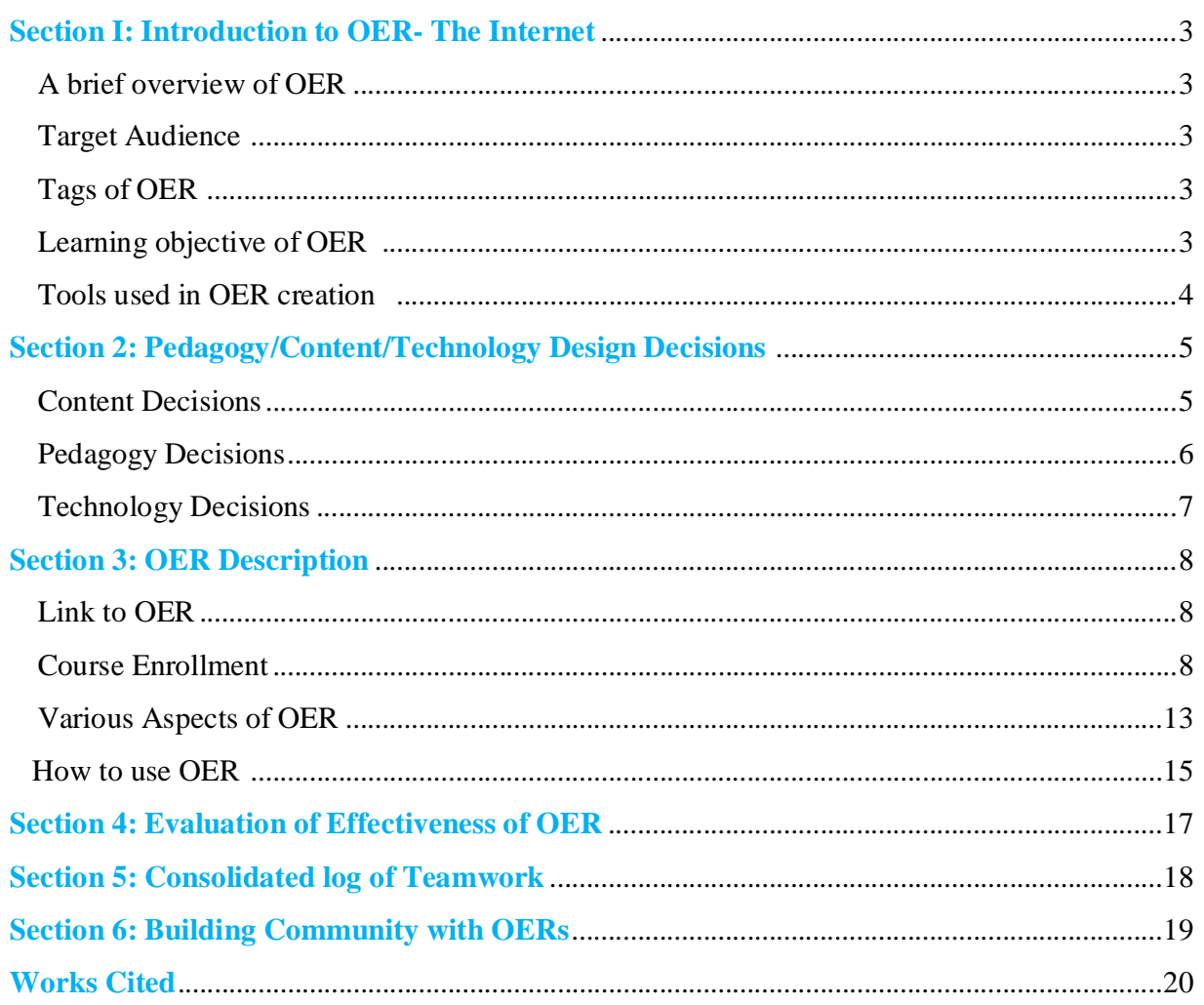

RC1229\_001 Team Leader – Minal Lopes Team Member – Dr. Kiran Kakade

## **Section -I**

## **Introduction to OER-The Internet**

### **A brief overview of OER**

An OER is a digitized materials offered freely and openly for all educators, students and selflearners to use and re-use for teaching, learning and research [4]. This OER is a collection of MOODLE Lesson activities that are useful as out-of-class activity while flipping the classroom. Currently there is one lesson created in this OER, and it deals with a topic related to 'The Internet' as a part of course on Computer Networks.

#### **This course is available at OER Link:**

#### **https://spit1229group1.moodlecloud.com/login/index.php**

This resource is licensed under CC-BY-SA ver 4.0. You are free to use, distribute and modify it, including for commercial purposes, provided you acknowledge the source and share-alike. To see more details about the license visit https://creativecommons.org/licenses/by-sa/4.0/

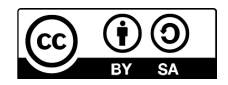

### **Target Audience**

Second year Engineering students (Domain: Information Technology)

### **Tags of OER**

Open Education, Resource, Internet, Networks, HTTP, IP and ARPANET

#### **Tools used in OER creation**

OER is developed in MOODLE 3.4. MOODLE cloud site is used for creating the MOODLE course. [1]

### **Learning objective of OER**

After using this OER, learner will be able to:

- 1. Describe what is Internet (Recall Level)
- 2. Explain how does Internet work (Understand Level)
- 3. Identify class of the given IP address (Apply Level)
- 4. Explain importance of Protocols in the working of Internet (Understand Level)

### **Tools used for OER creation and Documentation**

- 1. Cam Studio: For Screen casting with Audio (Open source) [2]
- 2. Microsoft Office (Power Point, Word): For Presentations and Documentation (Proprietary)
- 3. Moodle Cloud: For Course Creation including activities [1]
- 4. Notepad: For creation Question banks for Quizzes.

## **Section –II**

# **Pedagogy/Content/Technology Design Decisions**

**The decisions taken for designing this OER are broadly categorized in following three categories.** 

- 1. Content Decisions
- 2. Pedagogic Decisions
- 3. Technology Decisions

### **Content Decisions**

The lesson is categorized in four topics which includes LeD (Learning Dialogues) such as videos, LbD (Learning by Doing Activities) such as quizzes, LxT (Learning extension Resources) and LxI (Learning Experiences Interactions) such as discussion forums. Students are expected to watch the video and perform the associated activity.

### **This OER is subdivided in four topics:**

#### **1. Introduction to Internet**

The first segment consists of one LeD video with LbD activity which includes a quiz. As this is a first video of this course, the LeD is chosen to introduce concept of Internet to the students. The quiz is then designed to test the **understanding** of student after watching the video.

#### **2. Structure of Internet**

This subsection consists of one LeD video with LbD activity (quiz). This quiz is also designed to test the **understanding** of student after watching the video.

#### **3. Addressing on Internet**

The third segment includes one LeD video with LbD activities (quiz and Discussion forum). Here the quiz is designed to test the **understanding** of learner and the discussion forum question will test **apply** cognitive level of a learner.

### **4. Protocol of Internet**

The fourth subsection includes LxI and a LeD video with LbD. LxI is added here to test the **recall** cognitive level of the learner.

## **5. LxT (Learning Extension Resources)**

This segment of OER consist,

- 1. One NPTL video on 'Introduction to Internet' (available under CC license)
- 2. Two Presentations on
	- a. The Internet and the Web
	- b. Management of Network

These extended resources are provided to enhance in-depth understanding of the concept.

### **6. Feedback survey**

The last segment of the OER is a feedback survey. It is mandatory for every learner to participate in this survey. This will ensure continuous improvement of the course.

## **Pedagogy Decisions**

This course is designed as a series of lessons on the subject "Computer Networks". Each lesson will be based on Flipped classroom strategy. A lesson is planned to engage students for approximately 30-40 minutes in an out of-class activity. It will also prepare students for an inclass session of an hour's duration. The course currently includes one such flipped classroom lesson.

The in-class activities include quizzes and discussion forums, which will test learner's knowledge at **recall, understand and Apply level.**

The out of-class active learning activities that are planned as,

- 1. Real world problem solving using
	- **Think-Pair-Share**
- 2. Concept clarification using
	- **Peer Instruction**

These activities will help learners to achieve knowledge at **analyze, evaluate and create level**.

## **Technology Decisions**

Depending upon the course needs various decisions about the technological tools were taken. For seamless dissemination of the course within learners, word press site is used. Course URL is be made available on facilitator's word press site.

To create the course for flipped classroom strategy, MOODLE is considered. MOODLE is an open source learning management system (LMS). It provides very good support for uploading media files, designing quizzes and setting up discussion forums. MOODLE also has good documentation support. More information about MOODLE is available at [3].

To create presentations and documents, Microsoft office is used.

## **Section –III**

# **OER Description**

## **Link to OER**

To access this OER use following Moodle cloud link, https://spit1229group1.moodlecloud.com/login/index.php

## **Course Enrollment**

The access to this course is through email registration. Learner will be prompted to set USER ID and PASSWORD for accessing the course. The steps are as follows:

### **Email Registration steps for student**

Step1: Click on link or paste it in browser. The following screen will appear.

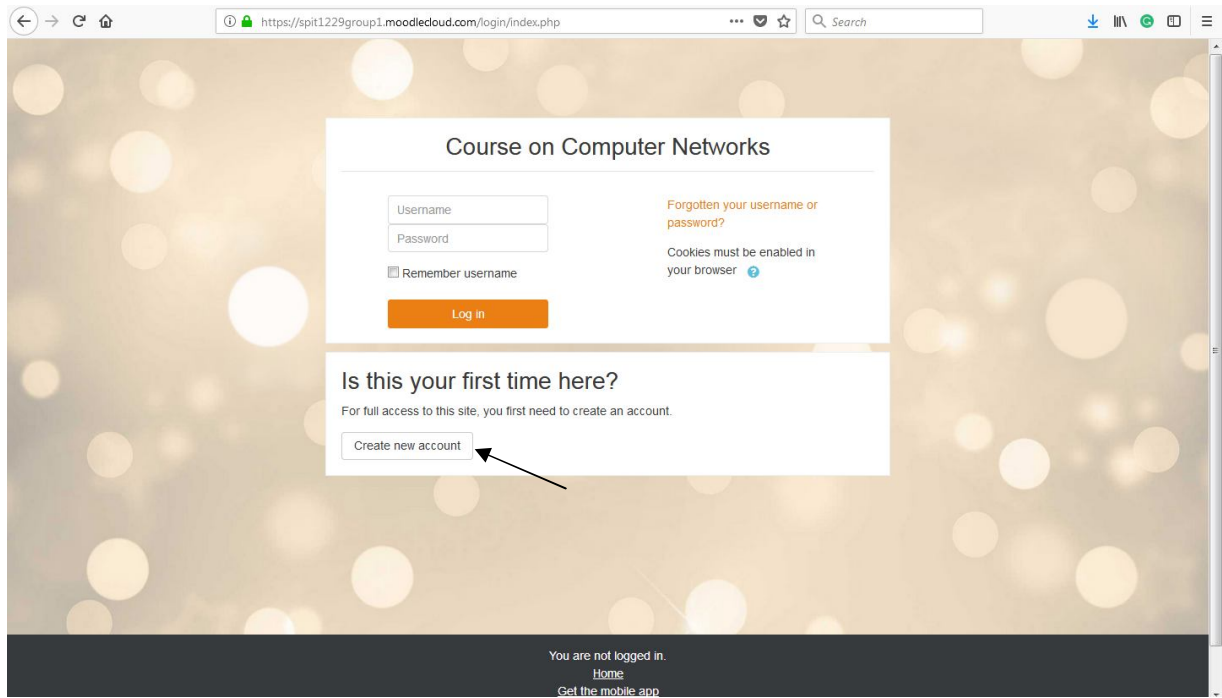

Step 2: Click on Create New Account button and click on Next button as shown in following screen.

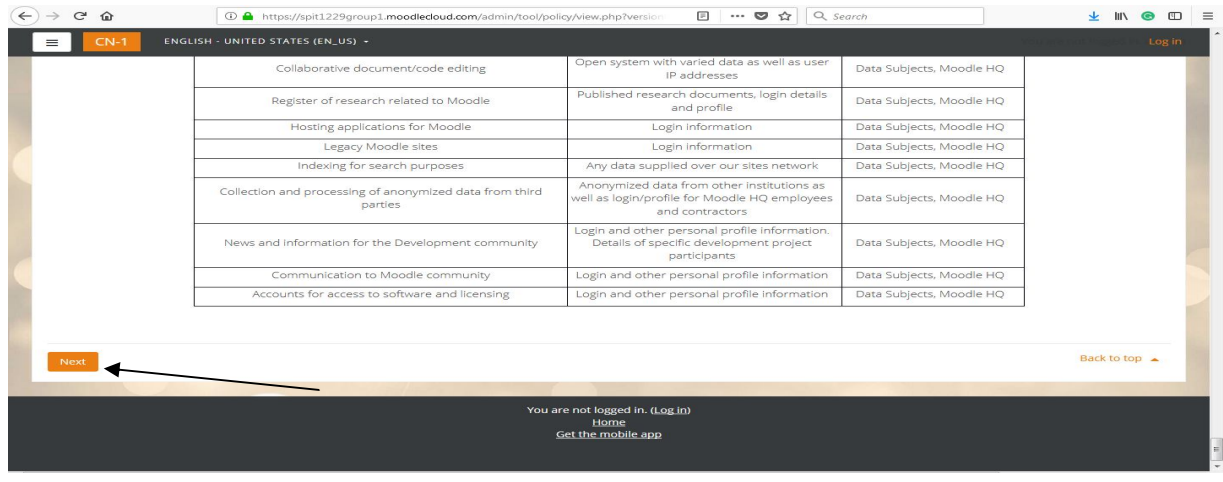

Step 3: Check the box of Agree the Moodle Cloud Policy and click on next.

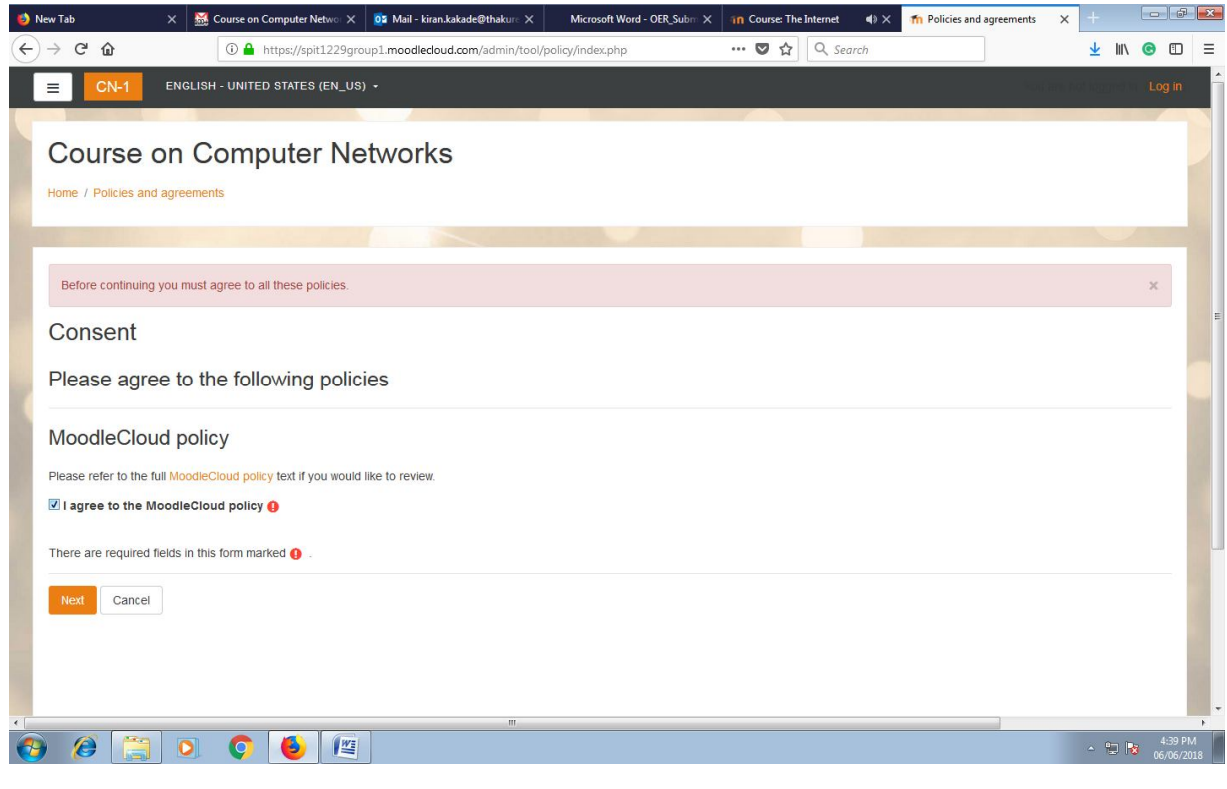

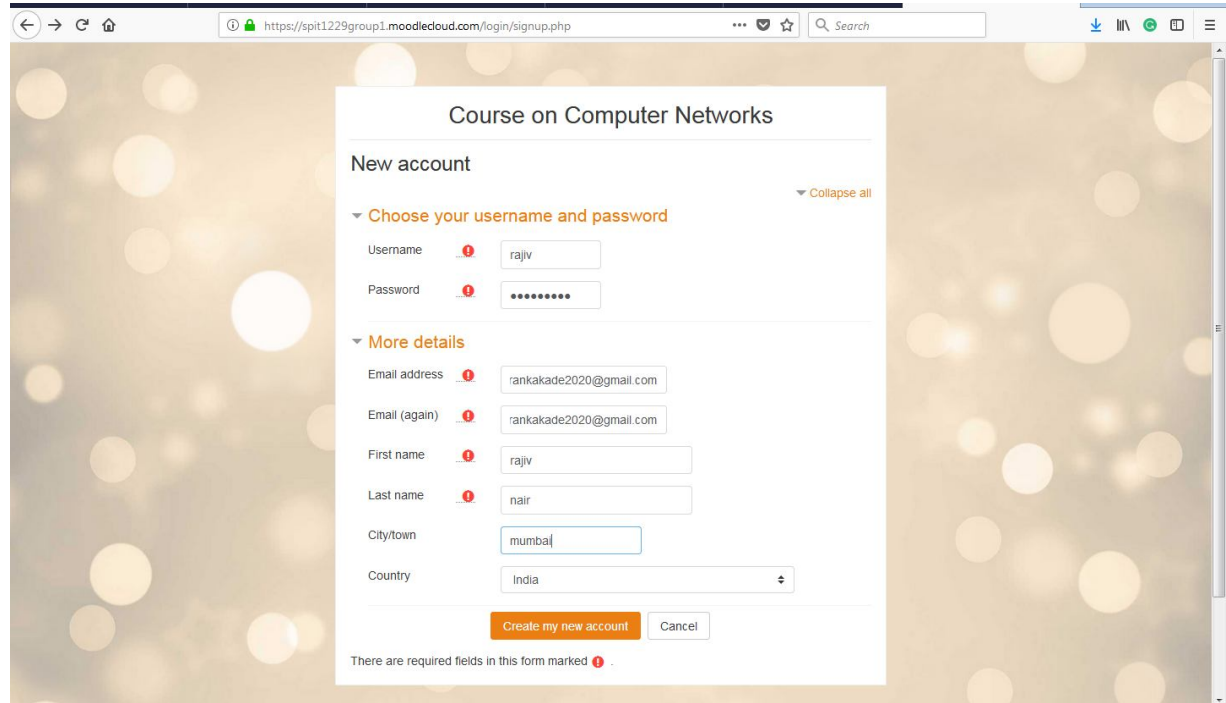

Step 4: Fill the following form for registration of the course.

Step 5: The above screen shows the link for course registration is send to the registered email-id.

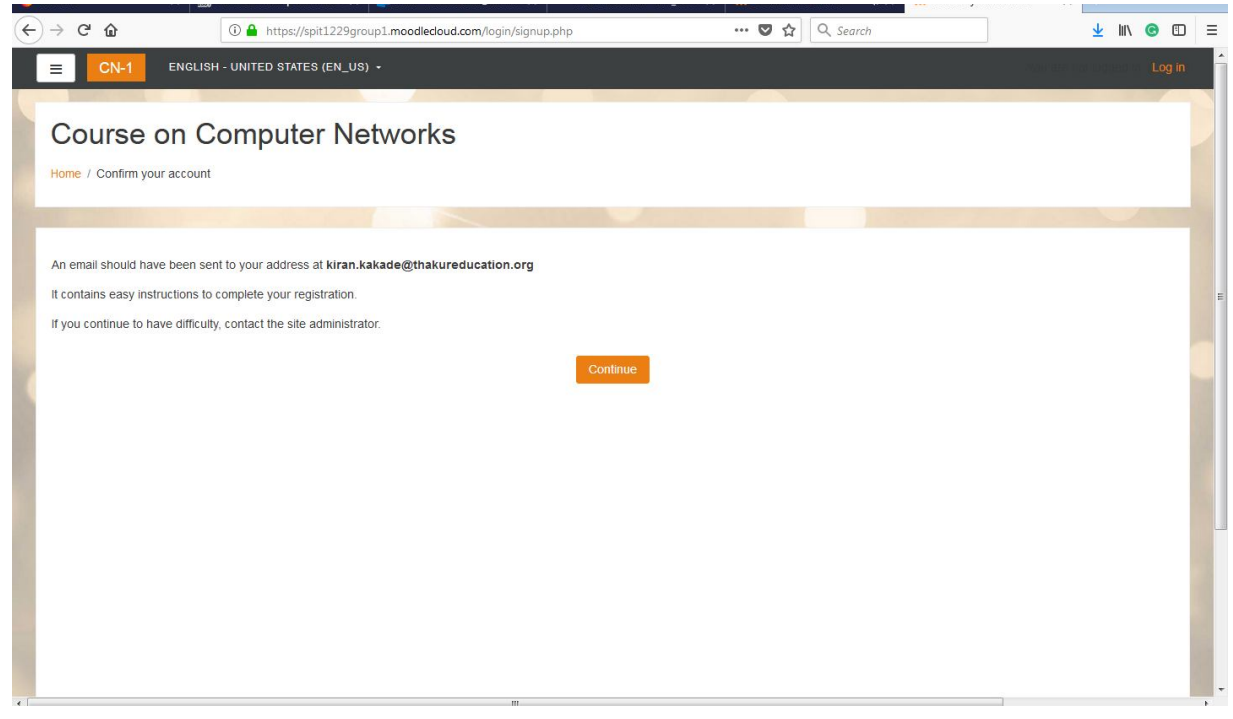

Step 6: Home screen for student login. Click on Continue button.

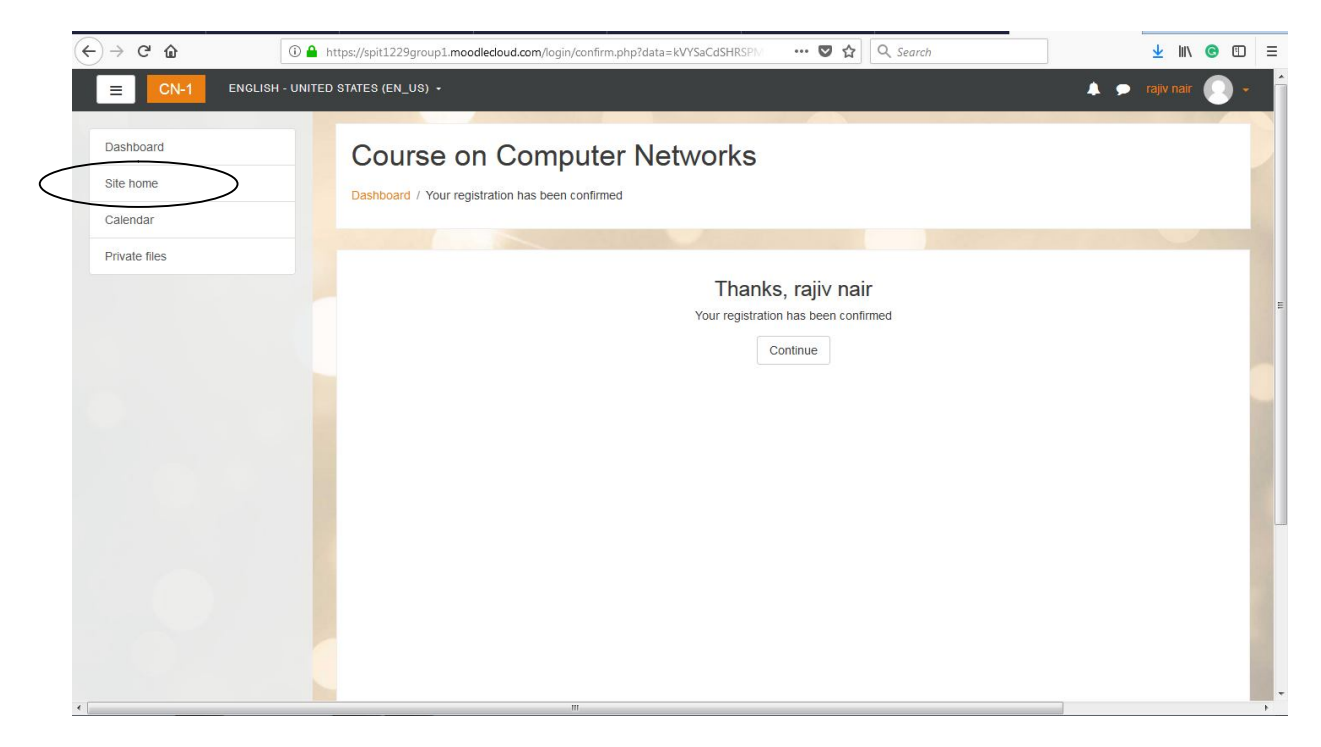

Step 7: Click on Site Home option on right side of the screen. Following screen will appear with the course details.

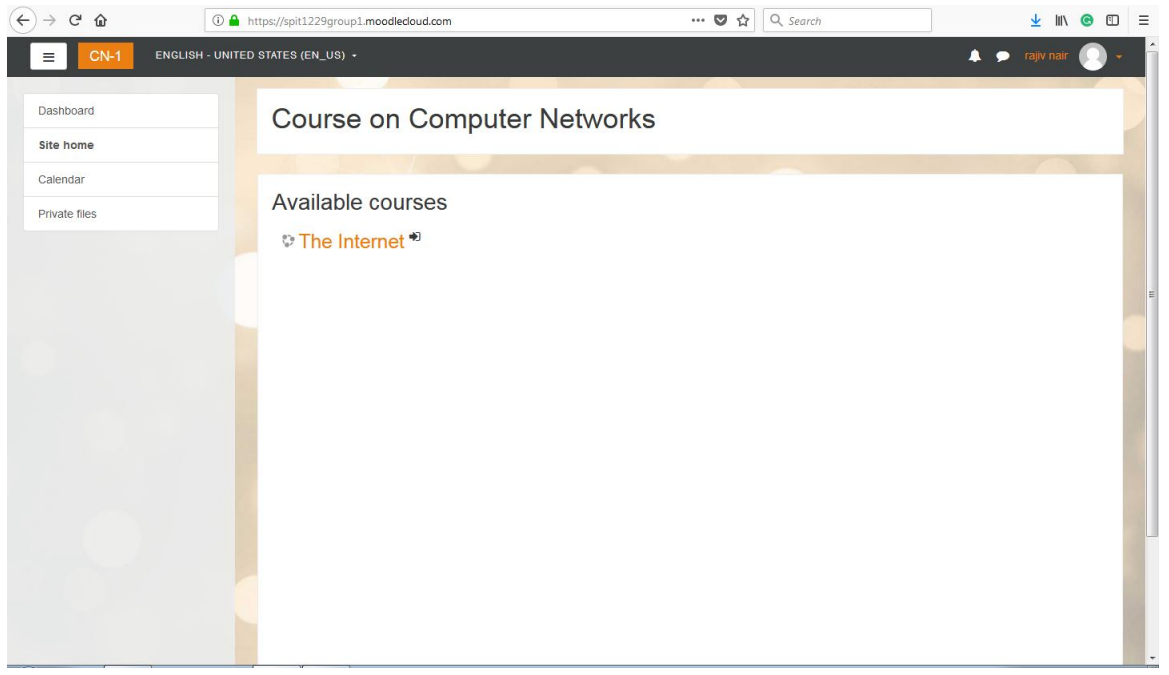

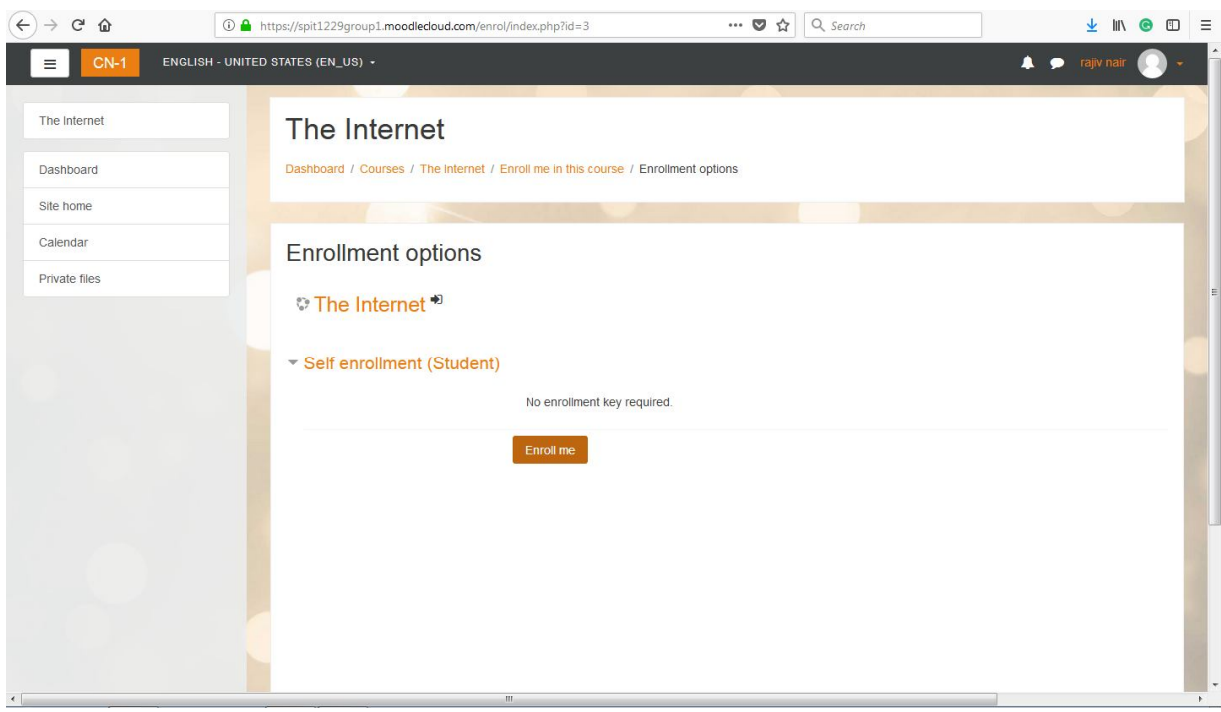

Step 8: Click on the course title. Following screen will appear giving full access of the course.

Step 9: Click on Enroll me. Learner will get enroll for the course and following screen will appear on desktop.

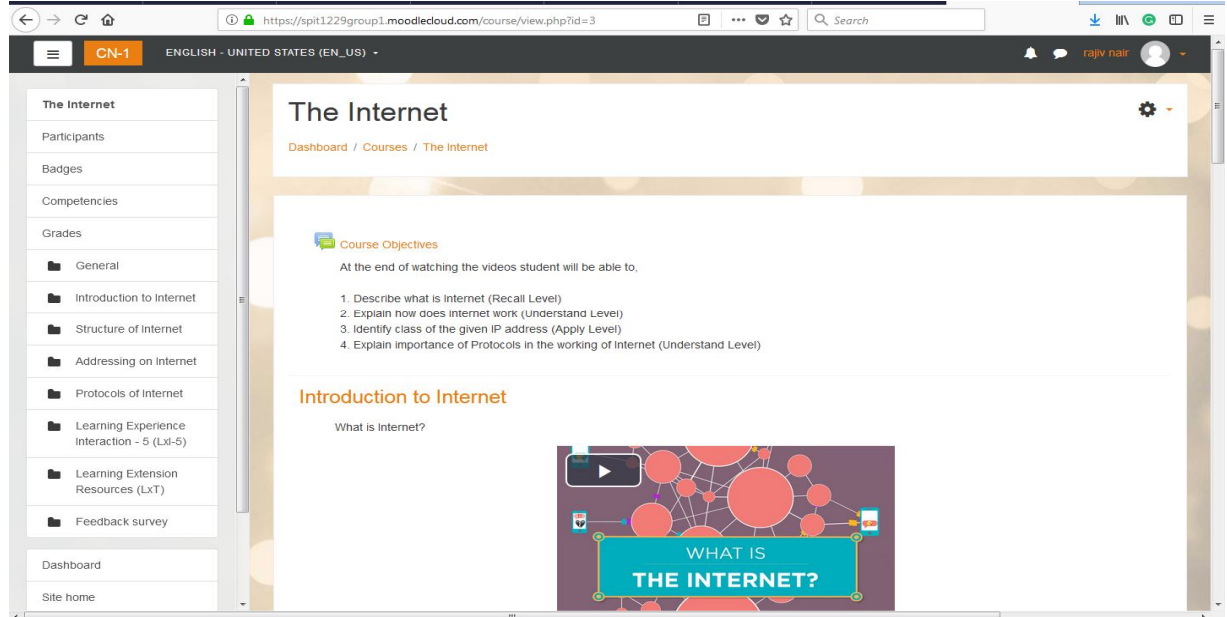

## **Various Aspects of OER**

To create this flipped classroom activity, it is required to add lessons to the course. Following steps can be used to add lessons and activities to the course.

Step1: Use encircled path to access the 'create new course' option. You can add new lessons to the course from here.

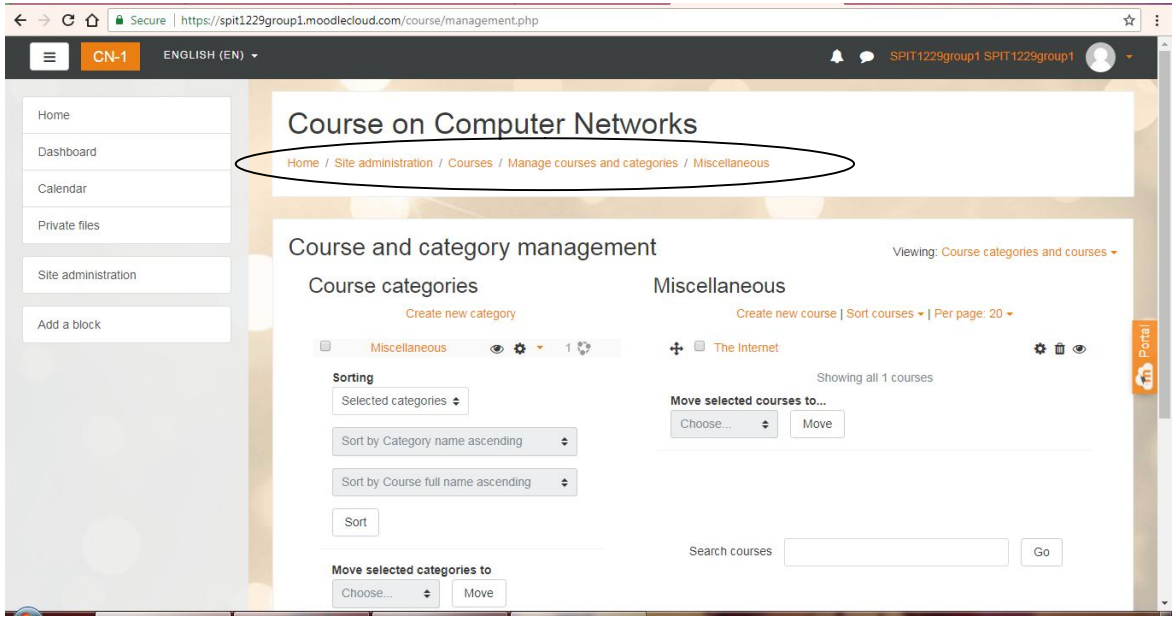

Step 2: Adding Course Information/ Objectives/Overview

- 1. Select newly created course.
- 2. Turn editing on (right-hand side top corner  $\ddot{\Phi}$  icon)
- 3. Add an Activity or resource (right hand side bottom corner + icon)
- 4. Select Assignment.

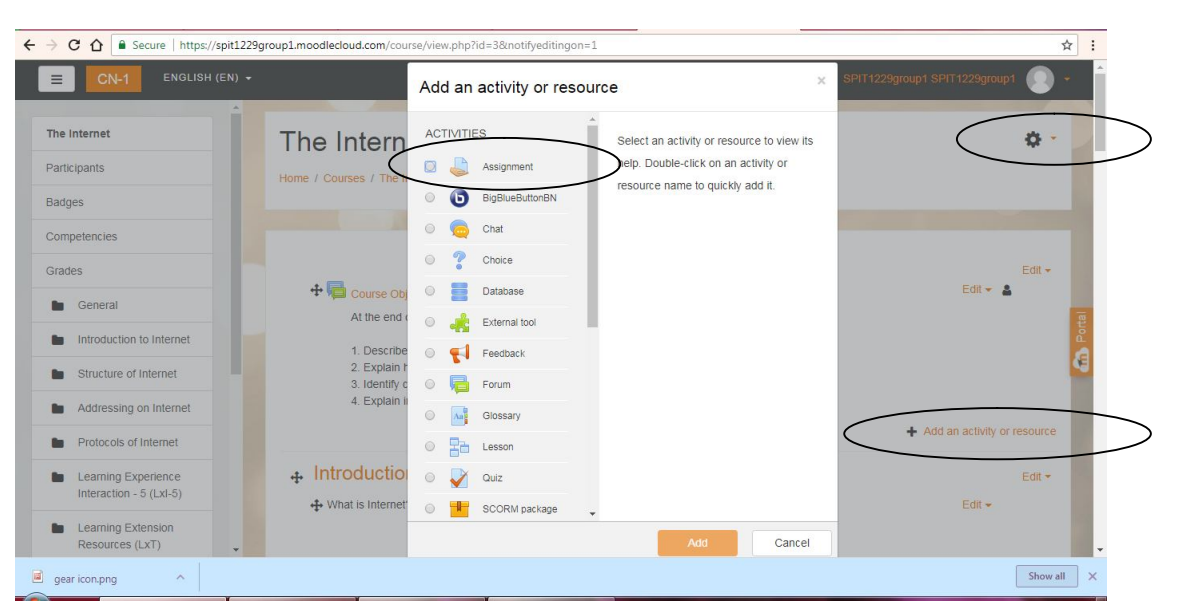

### Step 3: Adding Media Contents

- 1. Select newly created course.
- 2. Turn editing on (right-hand side top corner  $\ddot{\Phi}$  icon)
- 3. Add topics/lectures depending on your course needs.
- 4. Select any topic/lecture where you want to add an activity and click on 'Add an activity or resource' (right hand side bottom corner + icon)
- 5. Select Label
- 6. In Label text, select Link. Copy your resource video URL and create link.

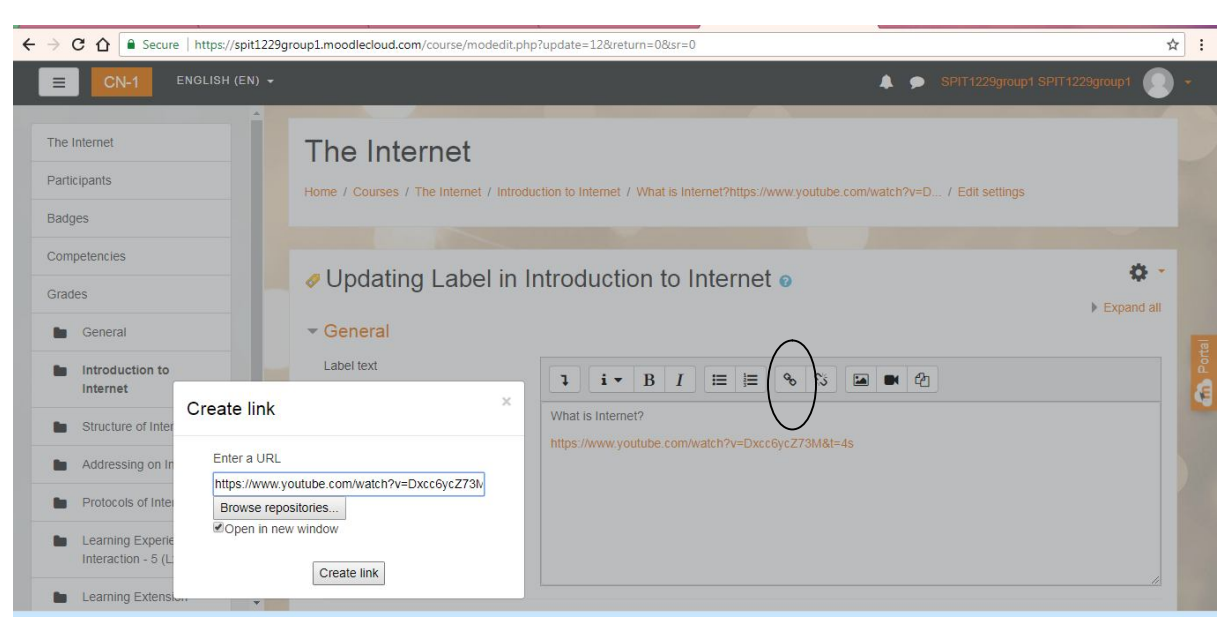

Step 4: Adding Quiz/Discussion Forum/Feedback

- 1. Select the course.
- 2. Turn editing on (right-hand side top corner  $\ddot{\Phi}$  icon)
- 3. Select any topic/lecture where you want to add an activity and click on 'Add an activity or resource' (right hand side bottom corner + icon)
- 4. Select required activity or resource from the list.

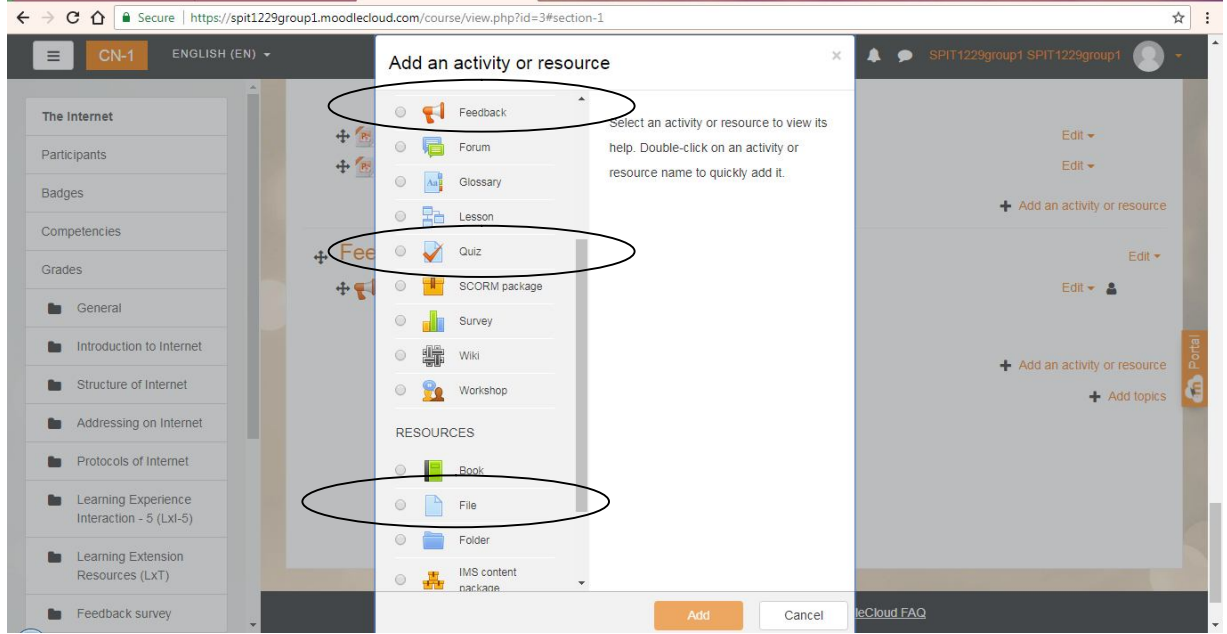

## **How to use OER (Screen-cast Video)**

### **As a Learner:**

A screen cast video is provided in the starting of the course to aid learners navigate this course. The video is available under creative commons license at following link: https://youtu.be/ykm-AZPS8mE

## **As a Facilitator:**

Any faculty, who wants to use this course, needs to execute following steps.

**Step 1:** Ensure that you have admin permissions of your Moodle course. It is mandatory for importing any course in your own Moodle site. In case you are using a private MOODLE server, you may ask your administrator to restore the backup course in your course page.

**Step 2:** Please download the backup of this course from following link. (File name: OER Backup) https://minallopes.wordpress.com/2018/06/07/oer-acitivity/

**Step3:** Watch following video created by our fellow colleague under creative commons. This will guide you to import courses into your Moodle course. https://youtu.be/wfGnWWYfSd8

## **Best Practices with this Lesson Activity**

Few best practices on using this Lesson Activity in the classroom:

- 1. Provide this activity at least 1 week in advance.
- 2. Provide minor incentive (marks) for completion of the activity.
- 3. Ensure that there is a concrete output at the end of out-of-class activity to ensure learners are interested.
- 4. It would be good if the screencasts and resources are available in the MOODLE course itself. This will take care of common cribs related to "website not available", "resources not accessible" etc.

## **Section IV**

# **Evaluation of Effectiveness of OER**

The OER effectiveness can be assessed at two levels:

1. at the student level

2. at the consumer level

#### **Effectiveness at the student level**

Effectiveness at the student level involves metrics related to student access of the resource and student learning. The Moodle lesson report can be used to evaluate this effectiveness, with the report showing the total number of students who accessed the reports (along with time) and their marks (based on their answers to MCQs). Additionally there is an option for teacher to grade essays and these marks also will be calculated if needed.

Student feedback survey is also implemented with following questions.

- 1. With how many peers did you interacted?
- 2. Did the Course content and activities contributed towards enhancing your knowledge?
- 3. Suggestions/ Improvements (essay question)
- 4. What according to you are the best practices of this course? (essay question)

#### **Effectiveness at consumer level**

OER consumers are typically faculties who want their students to learn 'Basics of Internet'. Linking a survey on three main constructs – Ease of Use, Concept Coverage and Concept Complexity, can help in identifying the effectiveness of this OER at consumer level. This has to be done as a follow-up activity.

#### **Implementing Survey**

Every user who downloads this resource will be asked to download the feedback form and email it on the prescribed email address. The feedback form is available at:

https://minallopes.wordpress.com/2018/06/07/oer-acitivity/

Download 'OER Consumer Feedback' from this link.

## **Section V**

# **Consolidated log of Teamwork**

The consolidated log of team work is as shown below:

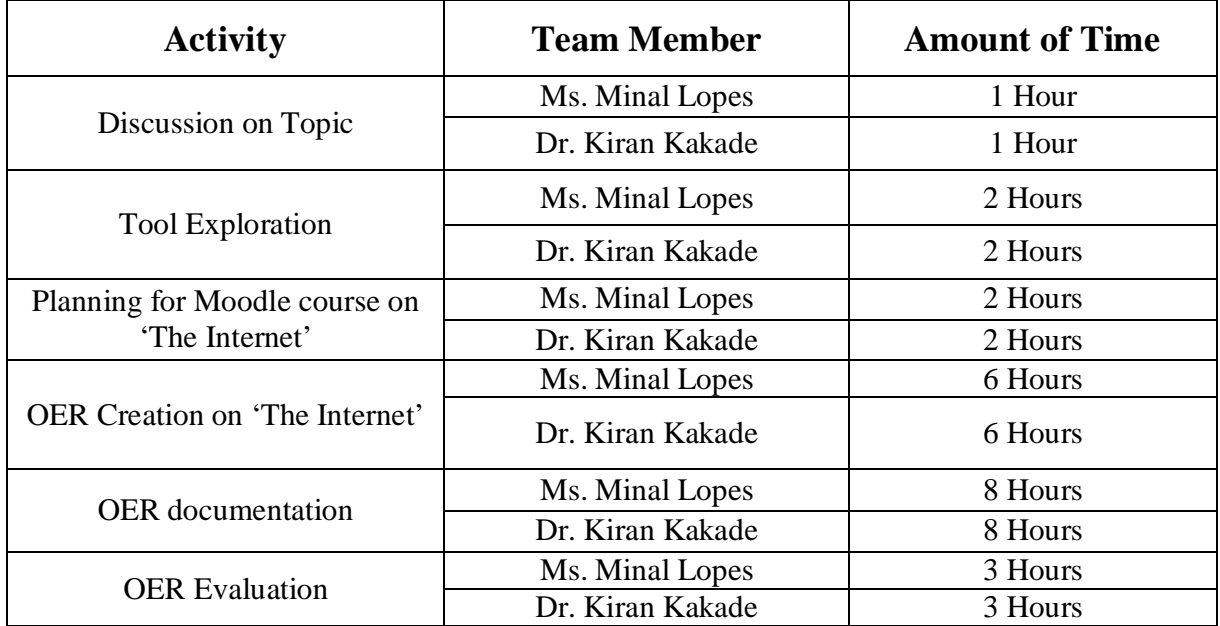

## **Section VI**

# **Building Community with OERs**

#### **Possible Sources for Community Building**

Some of the viable sources for building a community are:

- 1. Teachers who are using MOODLE
- 2. Teachers who plan to use Flipped Classroom Strategies

### **Plans for Community Building**

The resource is already available in the webpage (https://spit1229group1.moodlecloud.com/login/index.php) and word press site (https://minallopes.wordpress.com/2018/06/07/oer-acitivity) and its access require the users to provide their email id. Thus there will be a list of interested users whom we can follow up using Email. All the interested users can then be connected using a local word press or Moodle website.

# **Works Cited**

- [1]. https://moodlecloud.com/
- [2]. http://camstudio.org/
- [3]. https://docs.moodle.org/35/en/Main\_page/
- [4]. https://en.wikipedia.org/wiki/Open\_educational\_resources